## **Nook Tablets**

## **Getting started with Overdrive on Nook Tablets (Android OS)**

On newer NOOK tablets (including color-screen devices like the NOOK Tablet 7", NOOK Tablet 10.1", and Samsung Galaxy Tab NOOKs), you can install the new Libby app or the original OverDrive app. On older NOOK tablets, like the NOOK HD and HD+, you can install the original OverDrive app.

## Getting started with the Libby app (see above for compatible devices)

- 1. Install the Libby app from the Google Play app store or at libbyapp.com.
- 2. In Libby, follow the prompts to find your library and sign in with your library card.
- 3. Browse your library's collection and borrow a title.
- 4. Borrowed titles appear under Shelf > Loans and download to the app automatically when you're connected to Wi-Fi, so you can read them when you're offline.
- 5. From your Loans, you can: Tap Read With Libby to start reading in Libby. Tap Open Audiobook to start listening to that title. Tap Manage Loan to see options like Renew and Return.

If you need more help with the Libby app, please visit help.libbyapp.com.

## Getting started with the Overdrive app

- 1. Install the OverDrive app from the Google Play app store or from app.overdrive.com.
- 2. Open the OverDrive app and follow the prompts to sign in using your library card
- 3. To find your library.
	- Tap the icon in the top-left corner to open the Home menu.
	- Tap Manage libraries.
	- Tap the Plus sign to search for your library.
	- Enter Kent District Library in the search box, then tap Search.
	- Tap your library, then tap the Star icon to save.
	- From here, you can also tap the library's name to start browsing right away.
- 4. Borrow a title.
- 5. Select Download to download EPUB ebooks and MP3 audiobooks to the app Bookshelf.

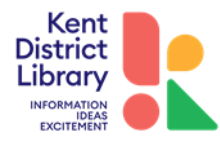

- 6. Close the pop-up window to keep browsing and borrowing.
- 7. To see all of your borrowed titles, tap the books icon to go to your library Loans page.
- 8. To open the titles you downloaded or added to the app, go to your app Bookshelf.

If you need more help with the OverDrive app, please visit help.overdrive.com.

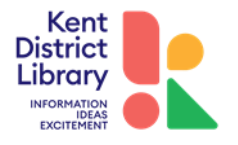